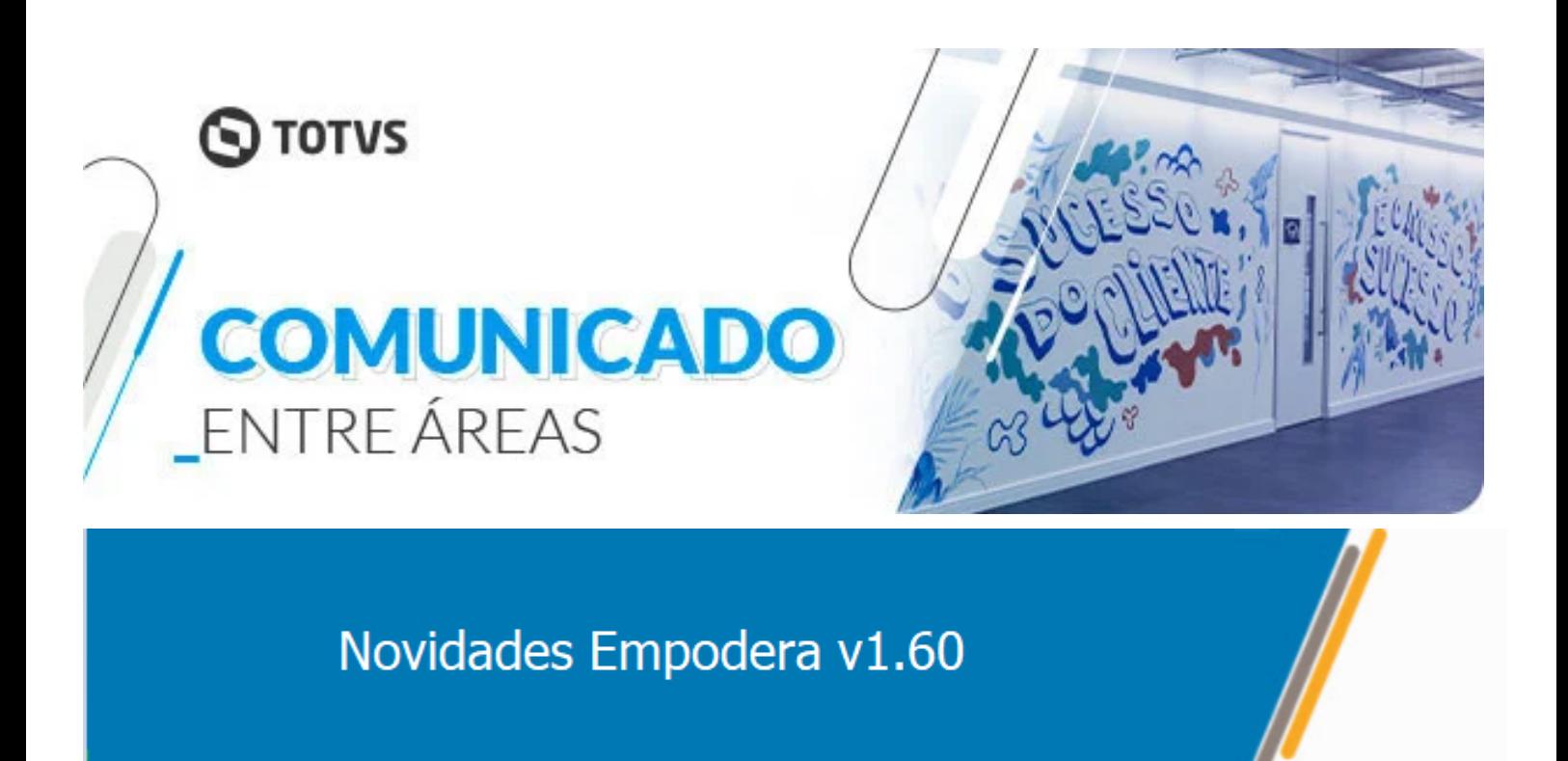

## *Meu Perfil*

A partir de agora, você poderá personalizar o Empodera com a sua foto e nome pela opção de menu "Meu Perfil". É importante reforçar que as outras informações que são apresentadas na tela ficam disponíveis para sua visualização, a edição está disponível somente para o perfil Administrador da área.

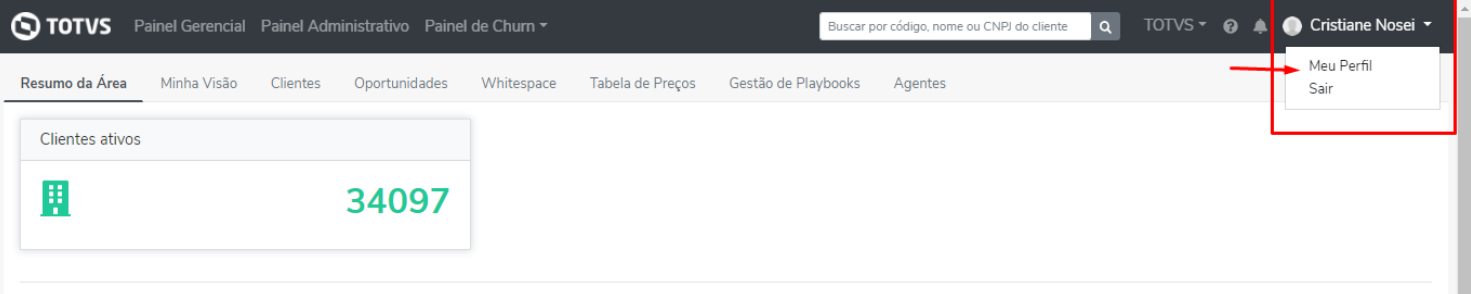

Clientes vs. Momentos

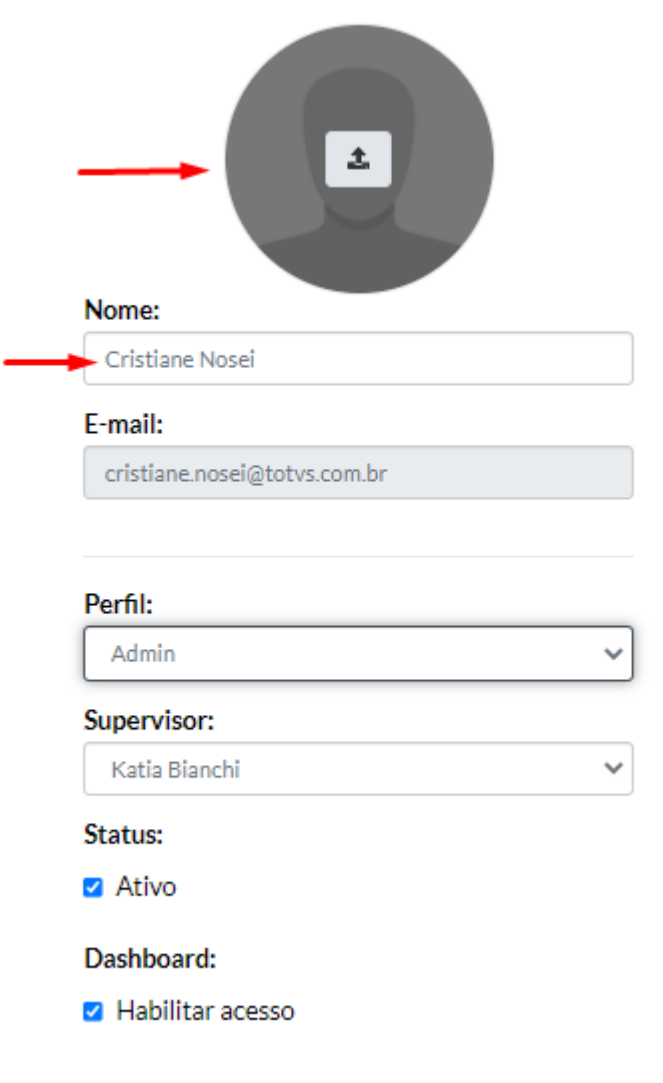

### *Visão do Gestor*

Personalizamos ainda mais a Visão do Gestor, apresentando mais alguns dados e inserindo as fotos dos perfis, adicionados pelos usuários. Inserimos os dados detalhados de Health Score, trazendo o total de clientes e sua variação do mês (bom, médio e risco).

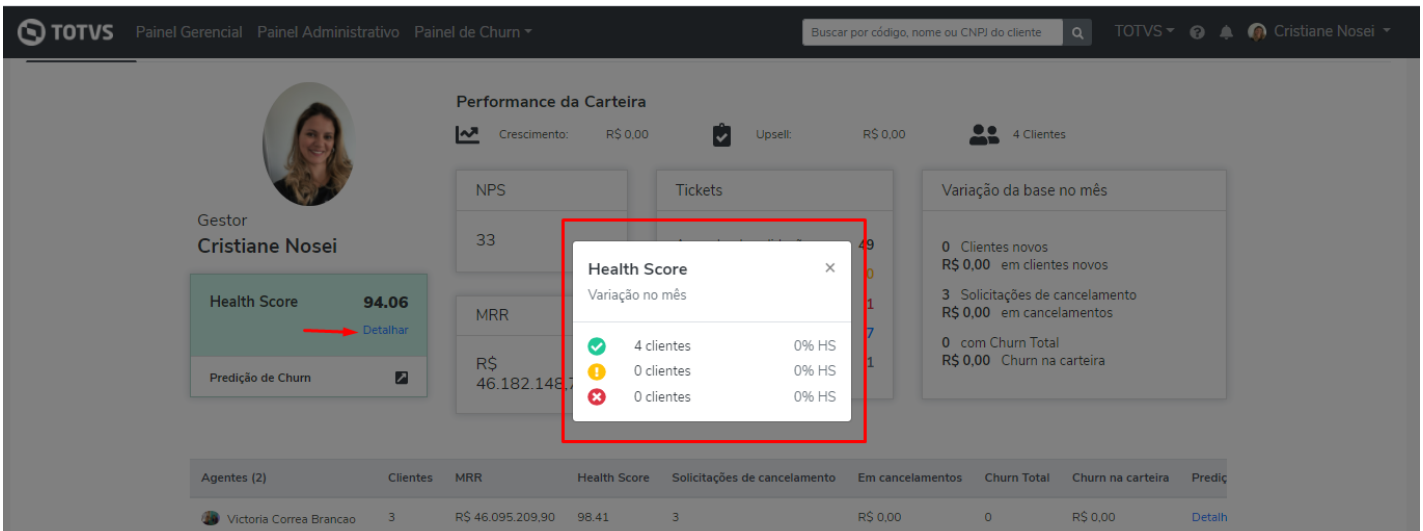

NPS, quantidade de clientes considerando cálculo: Promotores - Detratores (considerando os clientes que responderam nos últimos 13 meses).

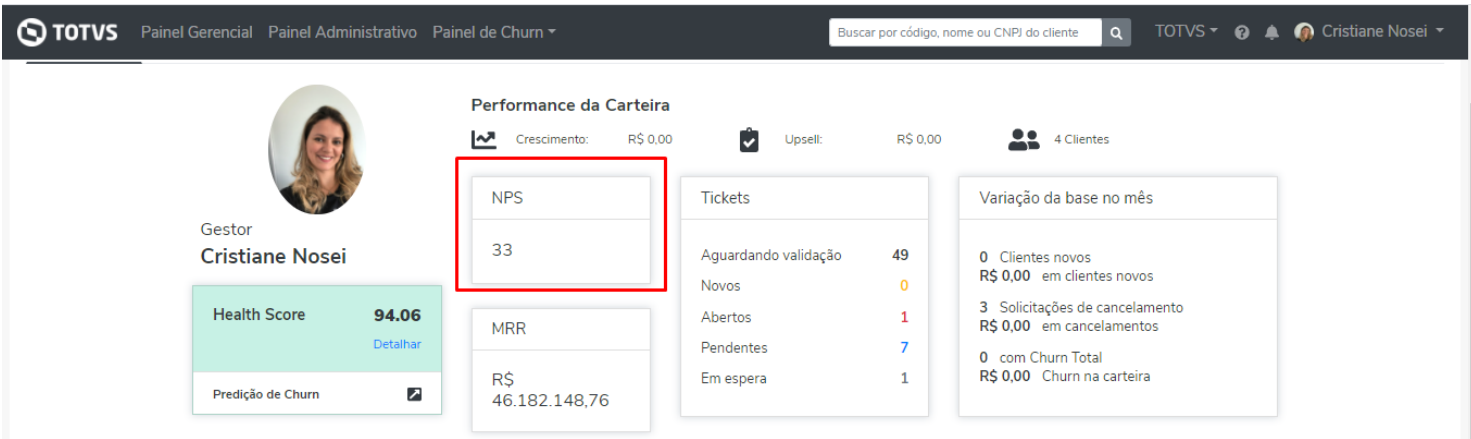

### E a performance da carteira no geral.

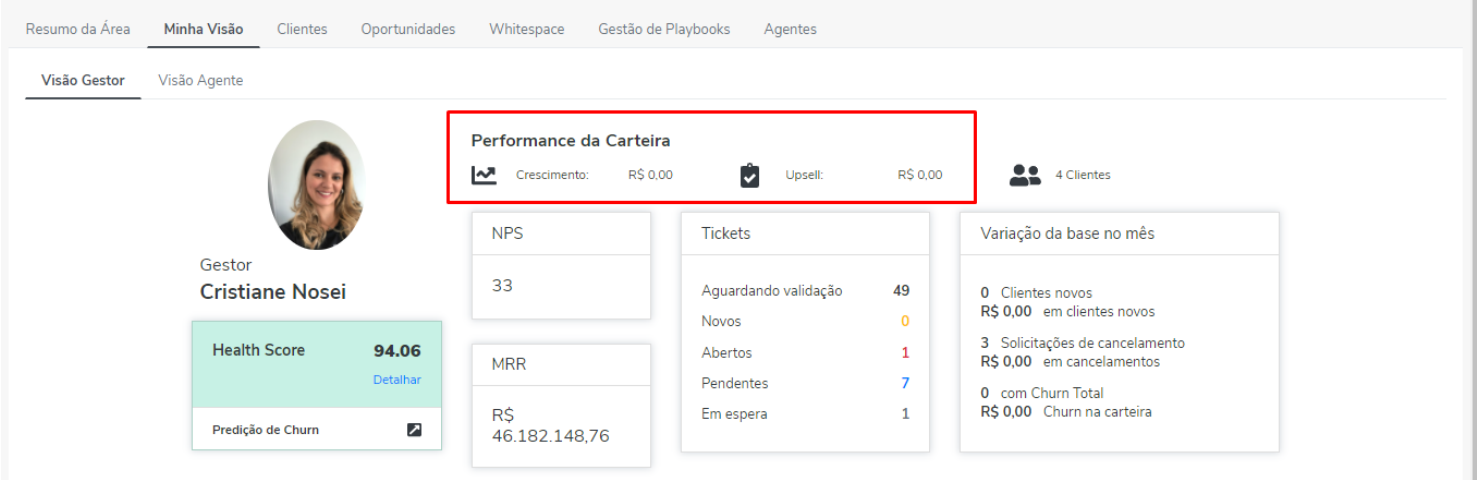

# *Página do Cliente*

Incluímos o IMG do cliente (Índice de Maturidade Gestão), para que os usuários possam acompanhar o quanto o cliente está utilizando dos nossos produtos/serviços, com os índices de: Nível de uso TOTVS, Benchmarking e Índice ideal/recomendado.

Para apresentar essas informações, o Empodera está integrado com o IMG e é importante reforçar que nesse momento somente os clientes de Manufatura apresentarão a informação.

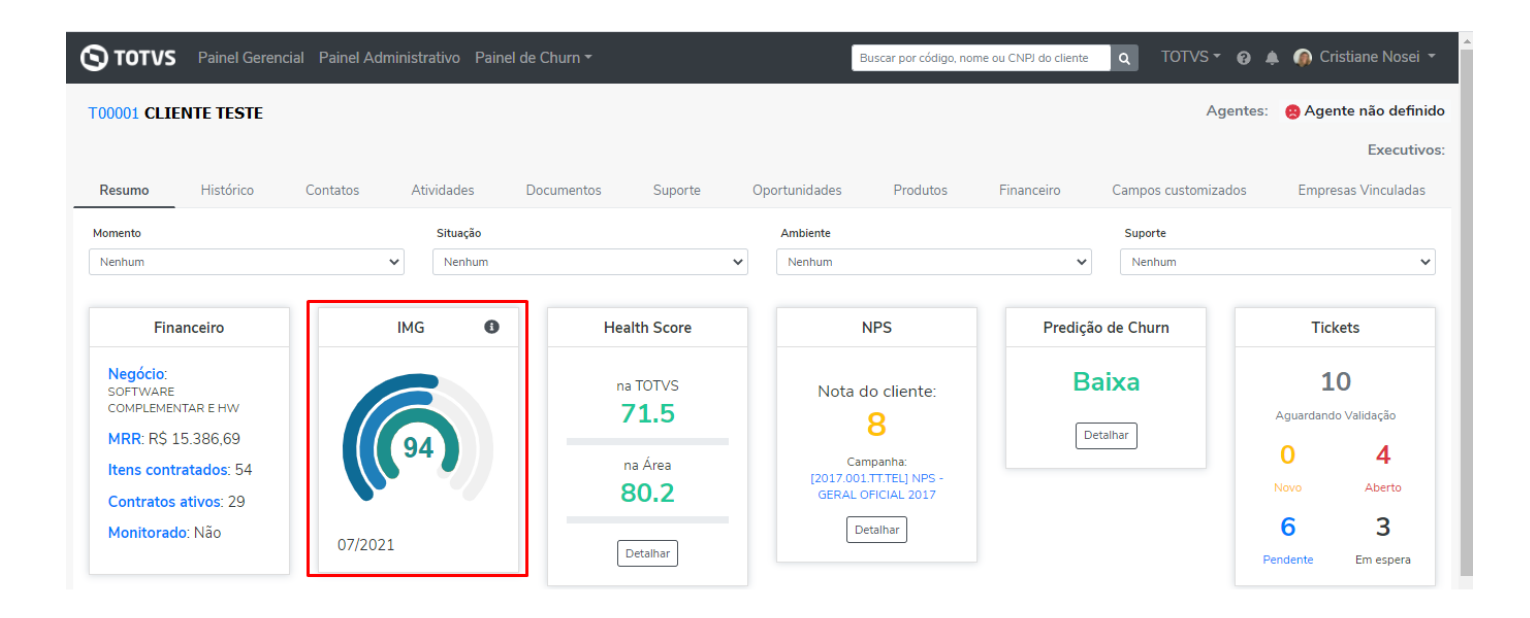

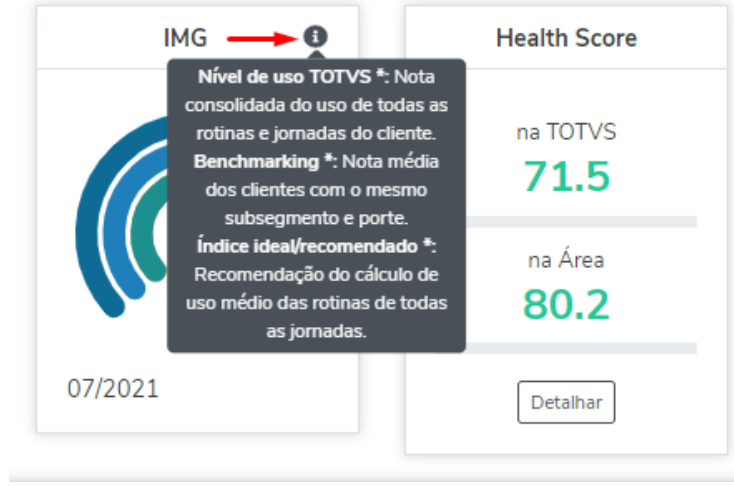

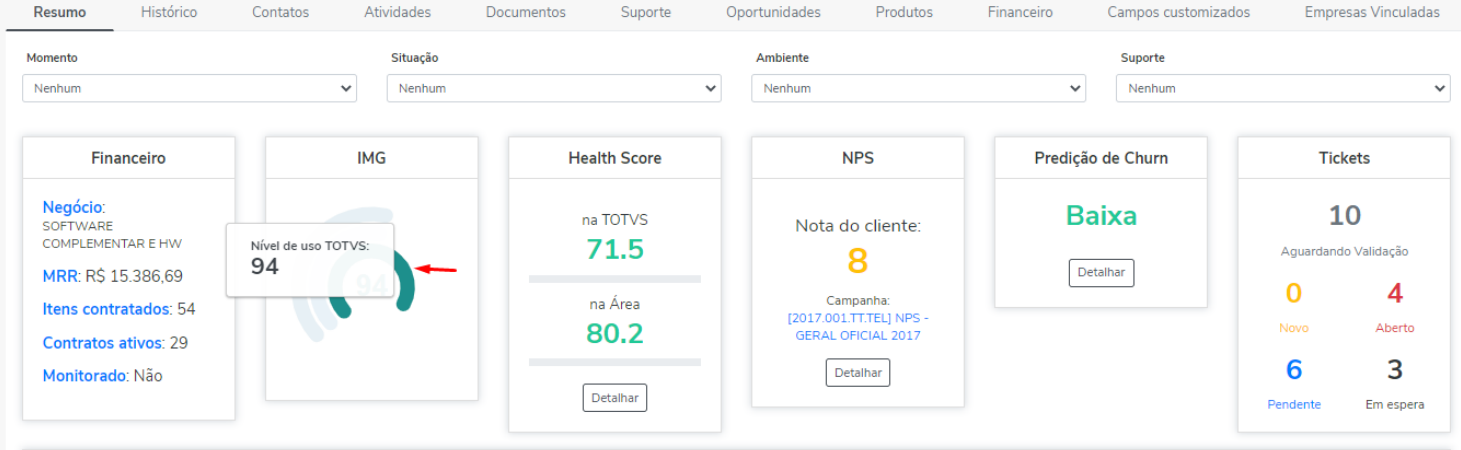

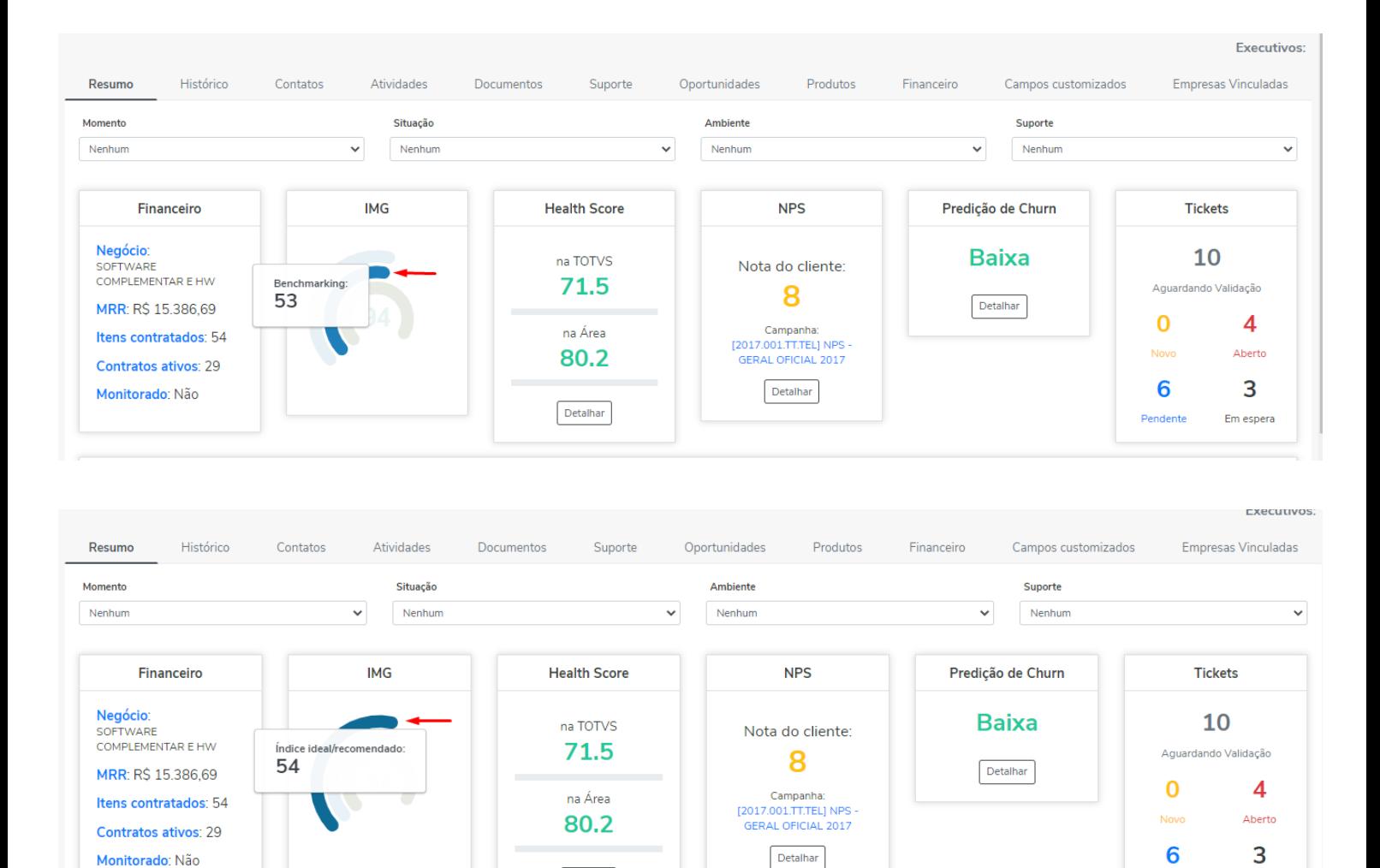

# *Regras*

Dando continuidade a padronização dos termos utilizados no Empodera, ajustamos as nomenclaturas das regras, para as condições de Playbooks e Atividades. Ainda em regras, incluímos mais duas opções nas condições de Playbook e Atividades para permitir criar regras com condições de Playbooks ou Atividades que estejam em Andamento.

Em espera

Pendente

Detalhar

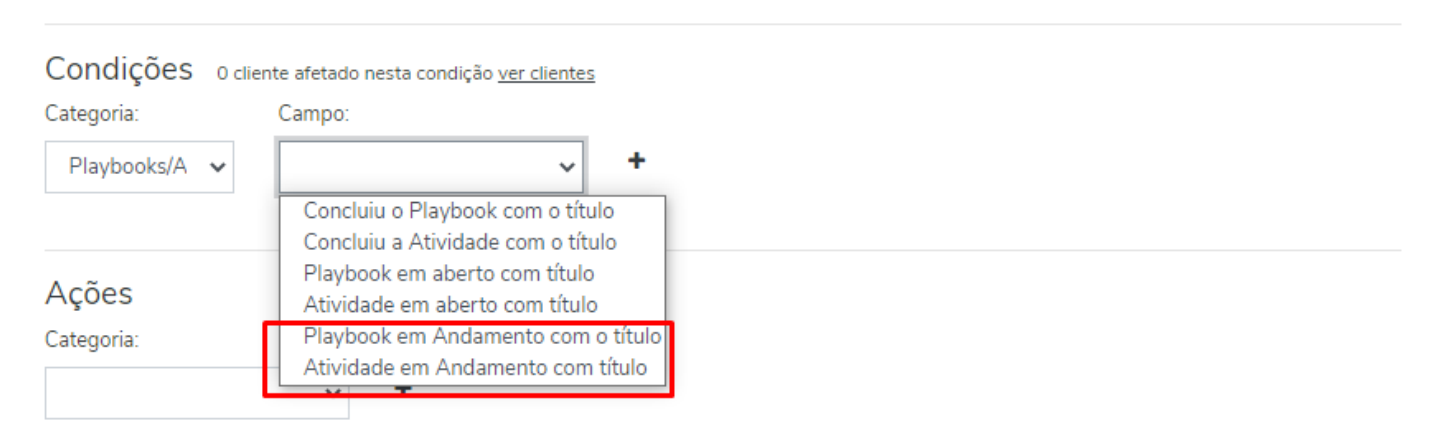

Lembrando que para regras com as condições associadas a Playbooks e Atividades, os nomes a serem inseridos no campo "Valor", devem estar exatamente como o nome escrito na criação do Playbook e/ou Atividade.

ï

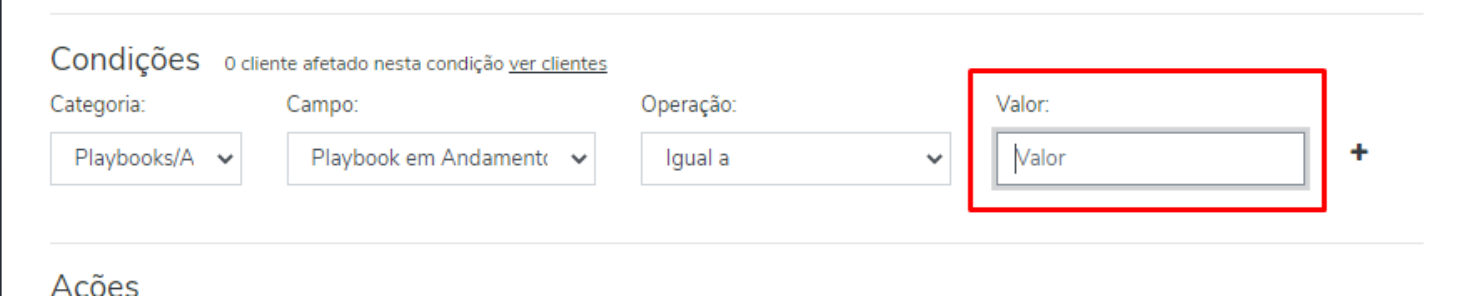

Este nome deve ser copiado, diretamente do Playbook em Painel Administrativo > Playbooks > Editar.

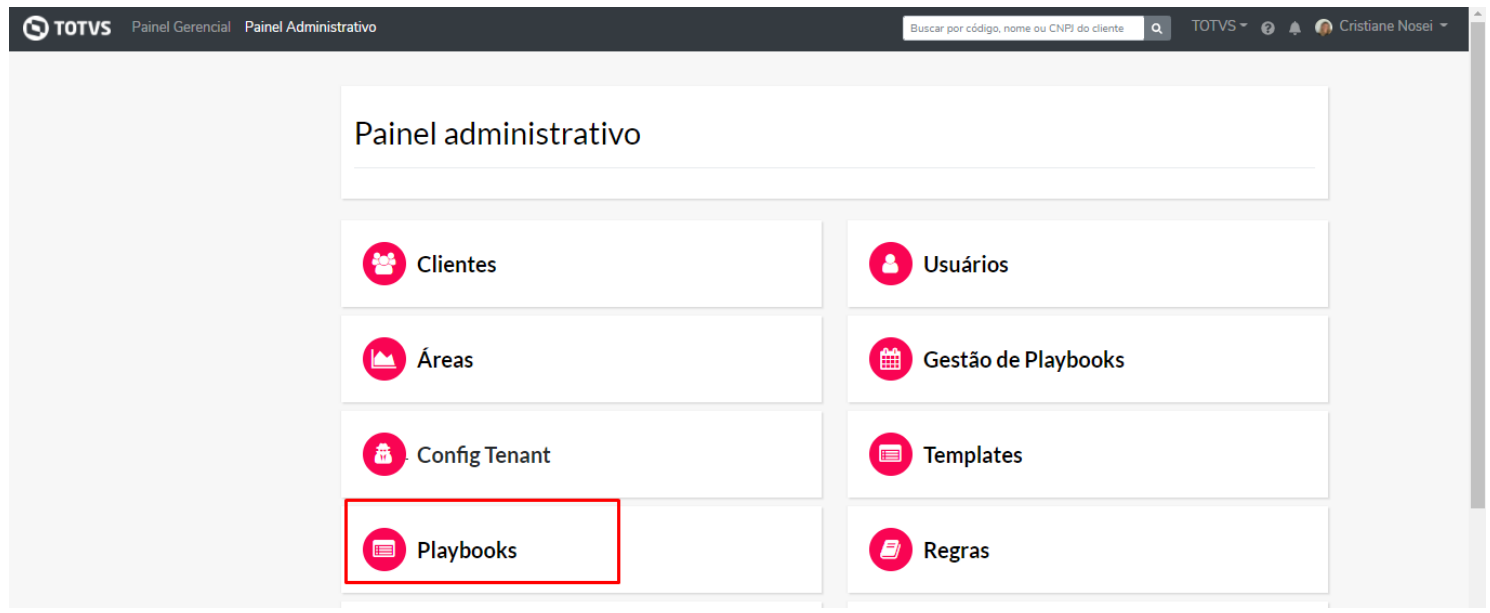

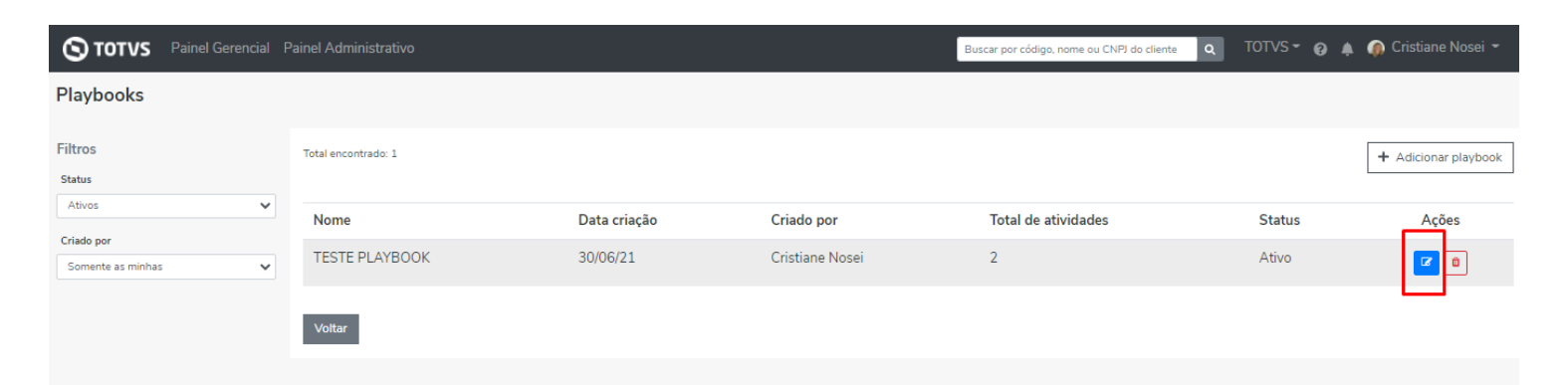

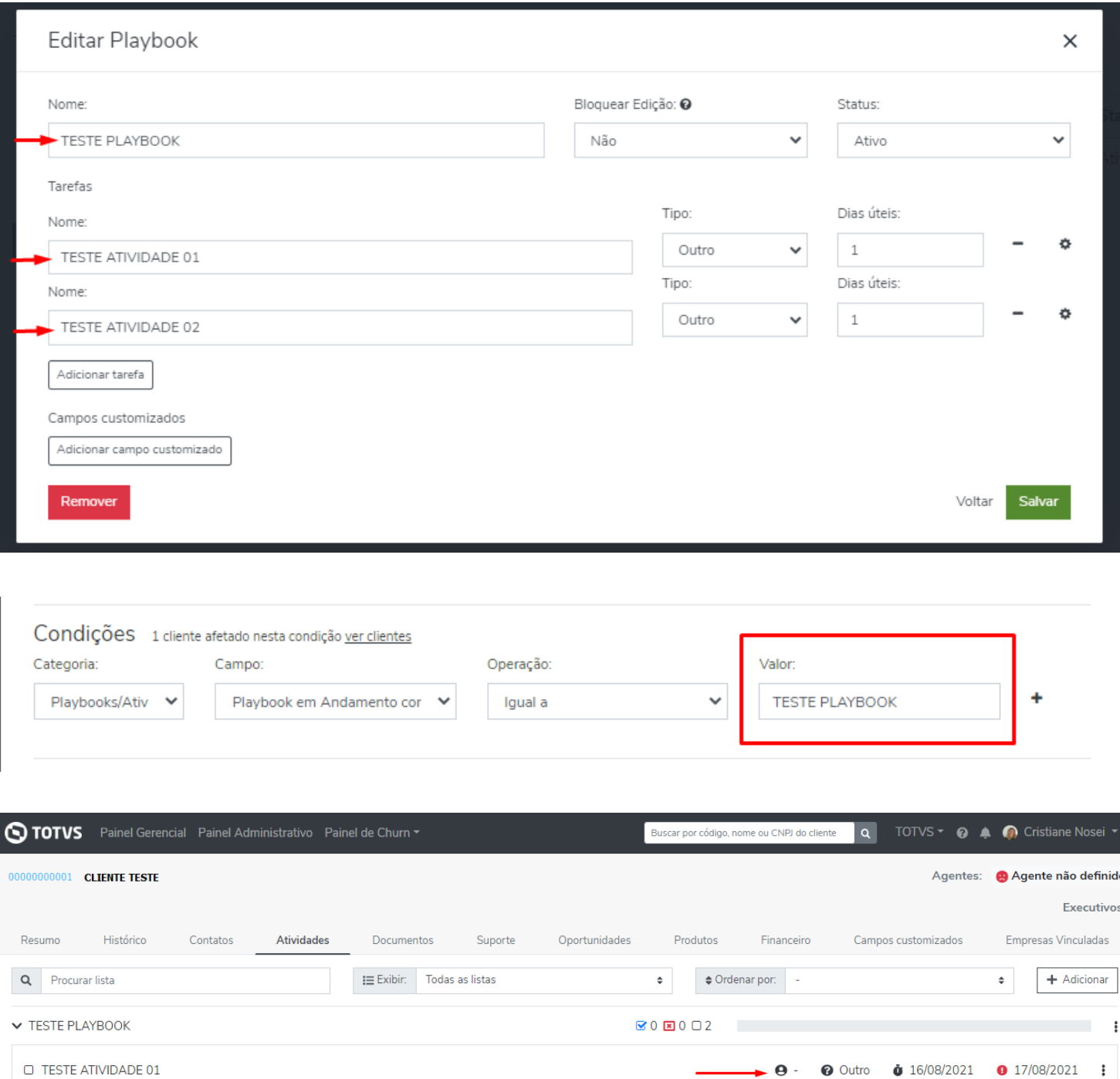

Ainda em Regras, inserimos um campo de check "Atualizar ticket?" que será utilizado para integrar com o Zendesk nas situações de Solicitação de Cancelamento Total, Solicitação de Cancelamento Parcial e Solicitação de Bonificação.

 $\Theta$  -  $\Theta$  Outro  $\bullet$  Iniciar  $\bullet$  17/08/2021 :

O TESTE ATIVIDADE 02

+ Adicionar atividade

Com isso, ao ser marcado o campo check e utilizada as condições ao ser enviada uma ação do tipo e-mail no Empodera, será gravado no Zendesk como observação interna a informação da regra disparada e contatos destinatários. É importante reforçar que o status do ticket não será alterado, e para tickets com o status fechado no Zendesk não será realizada a gravação.

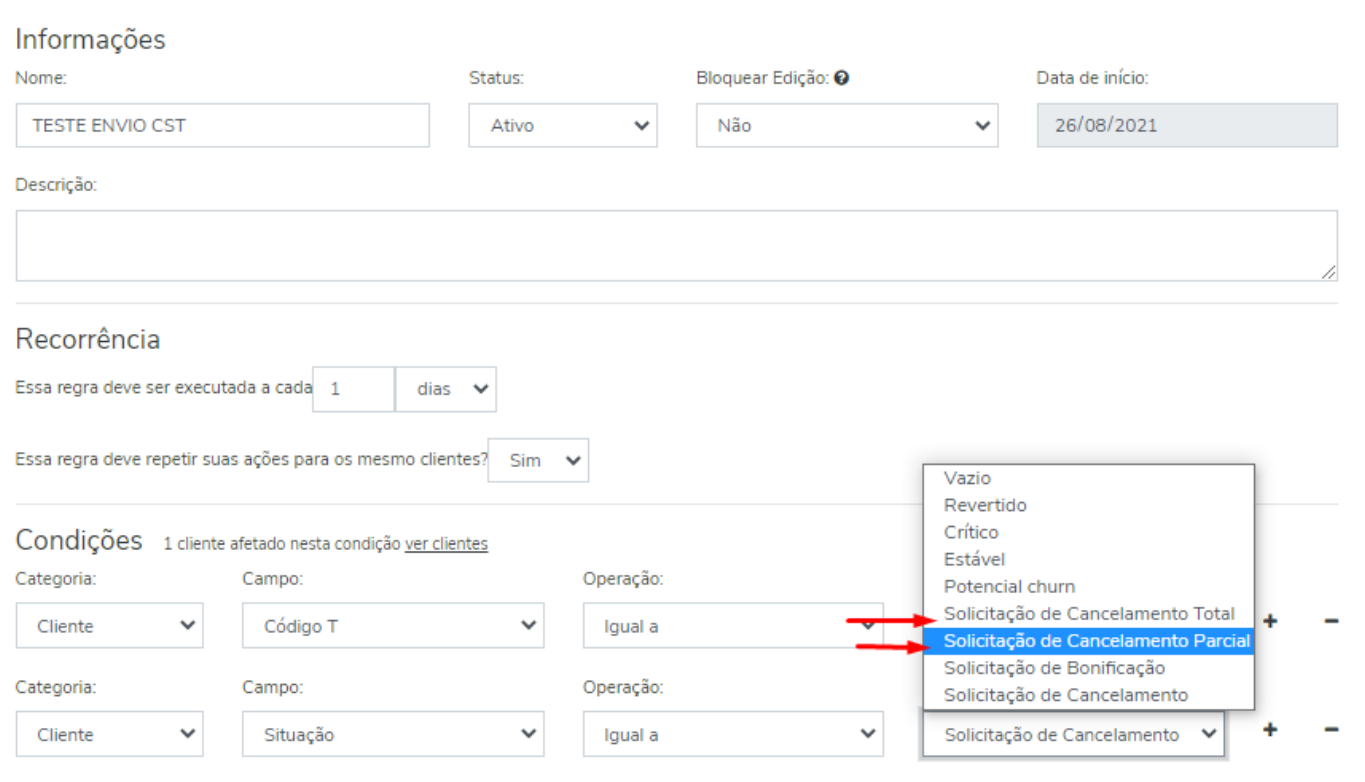

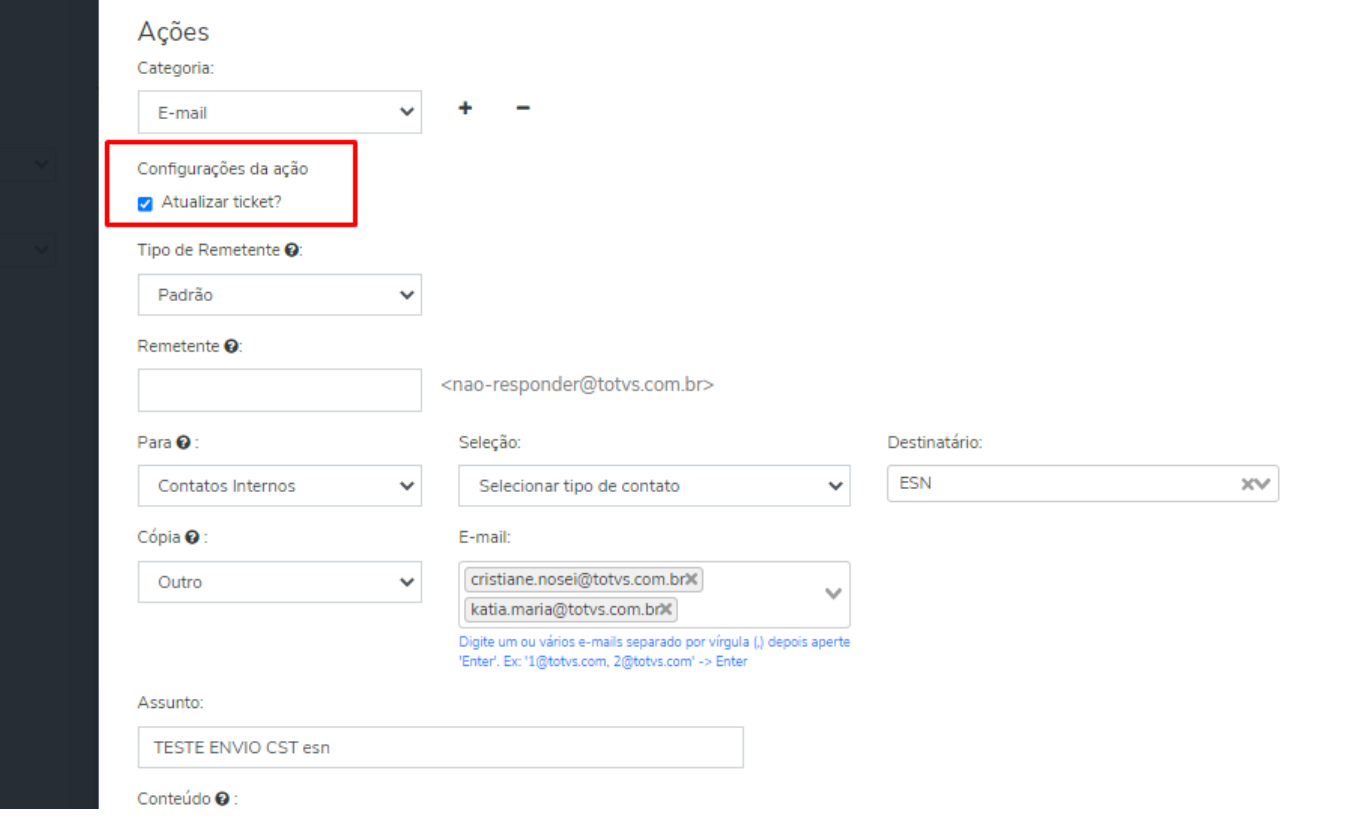

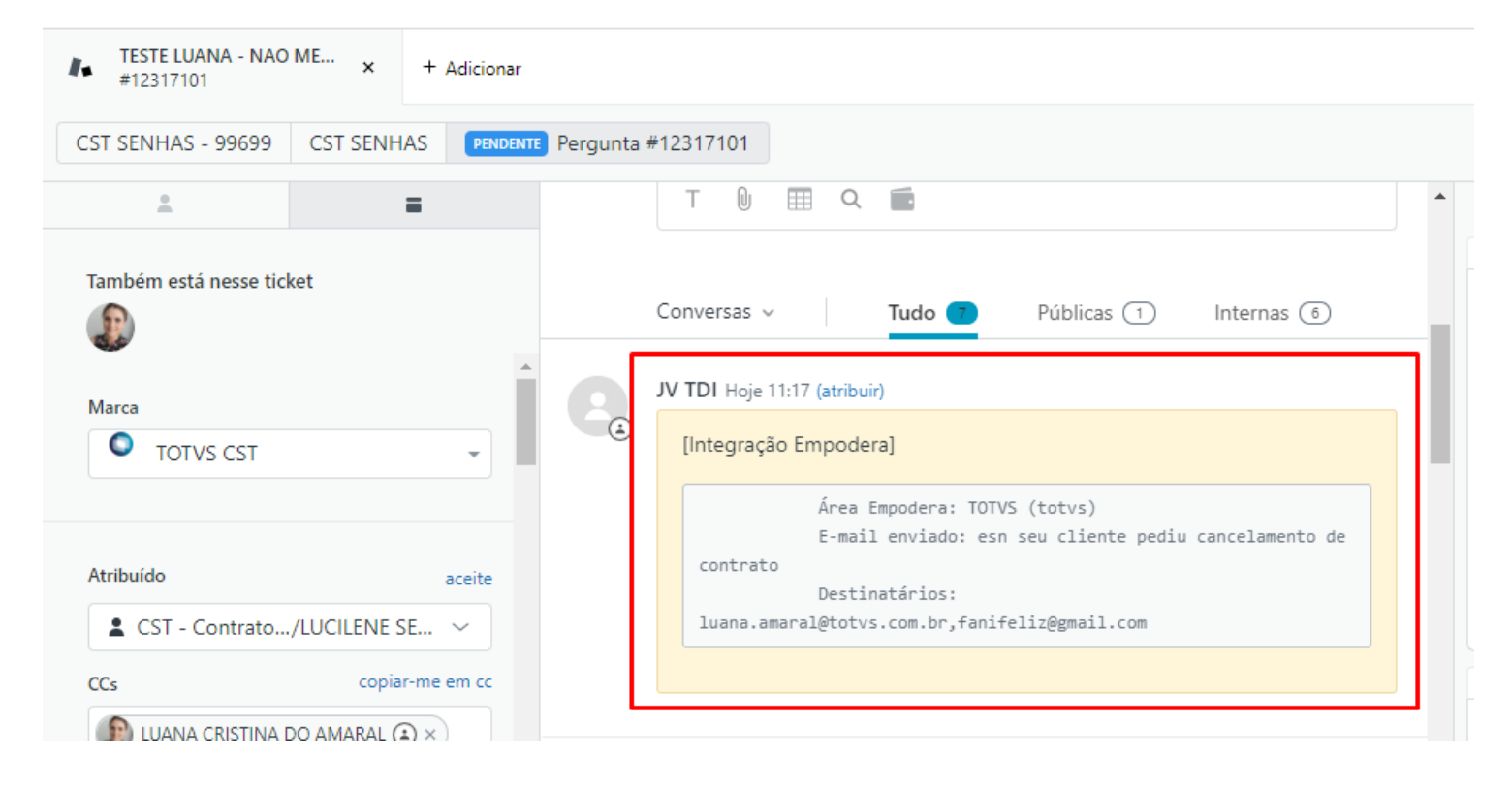

# *Painel Gerencial*

Ajustamos os gráficos de Playbooks, dentro do Painel Gerencial, para que sejam apresentados de uma forma mais simples:

- Playbooks Novos: Playbooks abertos no mês referente a consulta.
- Playbooks Não Concluídos: Playbooks que estão em abertos na área, independente da data de criação.
- Concluídos: Playbooks concluídos no mês de consulta, independente da data de criação.

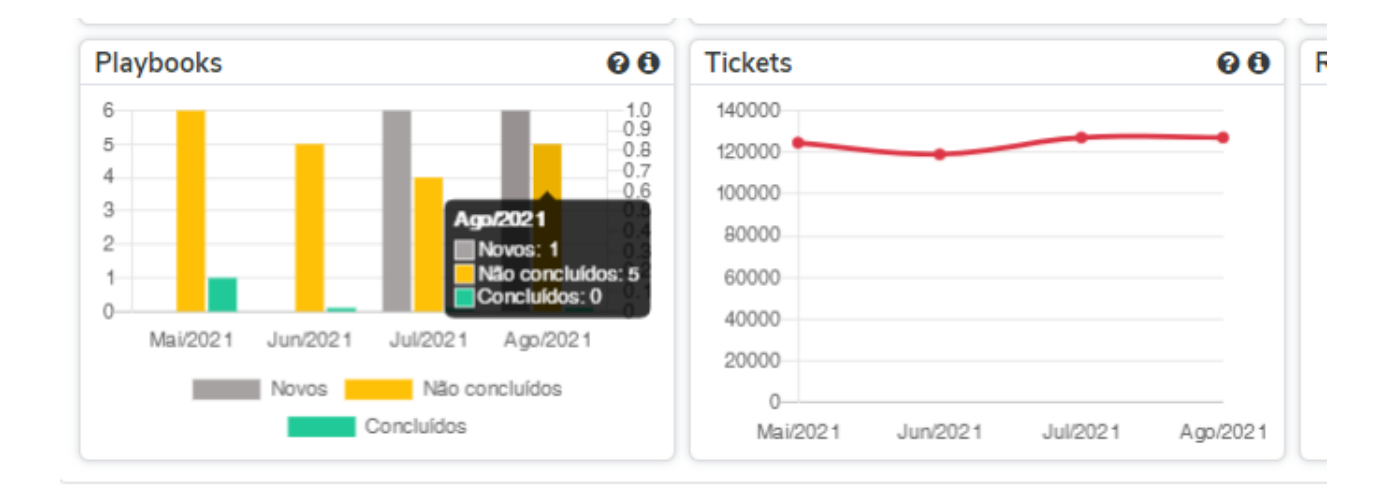

#### *WhiteSpace*

Foi liberado na Whitespace Geral o percentual de uso dos produtos TOTVS, a informação apresentada considera os produtos cadastrados no Empodera relacionado ao cliente.

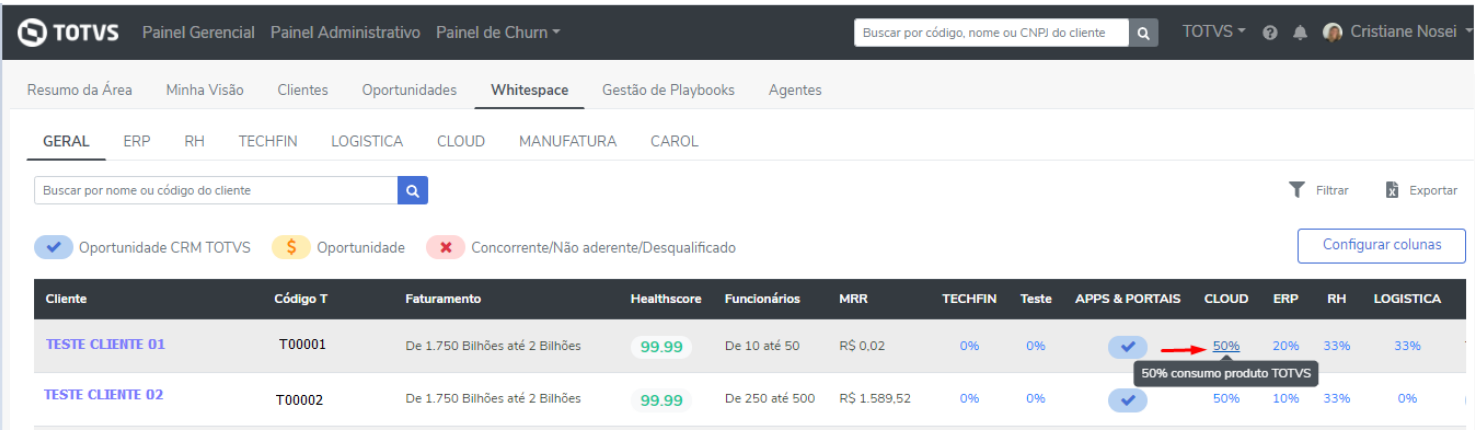

Criada nova funcionalidade para qualificação das oportunidades para o cliente. Agora é possível indicar se uma oportunidade é desqualificada para o cliente devido ao seu perfil, segmento ou outros.

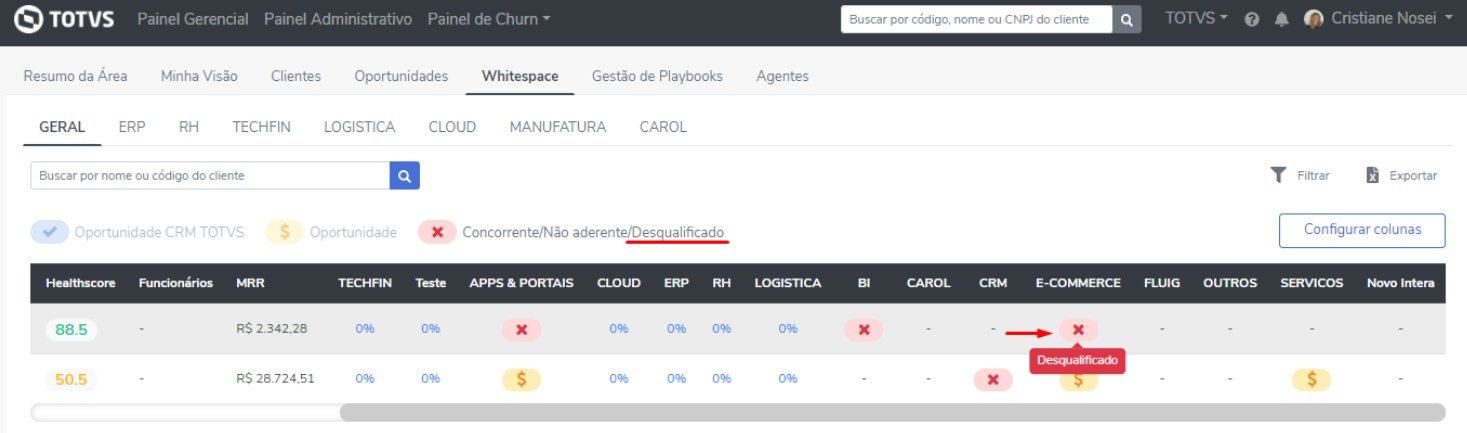

## **O QUE VEM POR AÍ…**

No dia 09 de Setembro às 17:00 horas, iremos compartilhar com vocês as nossas principais entregas do último trimestre e apresentar o nosso roadmap futuro. Não deixe de fazer a sua [inscrição!](https://docs.google.com/forms/d/e/1FAIpQLScln2oXqoltiXmoMT38v39VbebrT8-HQFc6KcItw1TPJbeQVQ/viewform)

Em caso de dúvidas, entre em contato com [empodera@totvs.com.br](mailto:empodera@totvs.com.br)